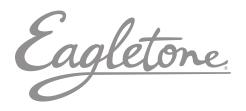

# Compact E-touch electronic drum user's manual

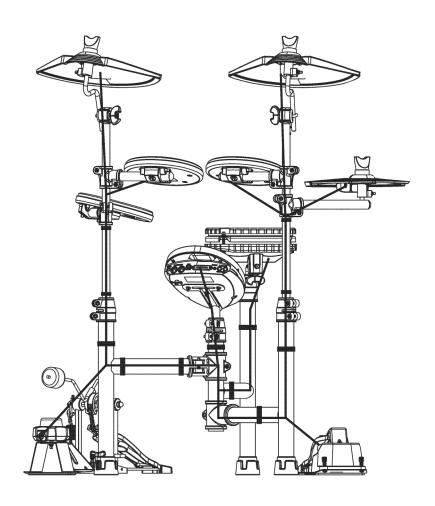

### Congratulations!

Thank you for purchasing this digital drum set. The drum set has been Developed to act and play like a drum set but with greater ease. Before you use the instrument, we recommend you to read through this manual.

# Safety Precautions

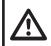

# WARNING! RISK OF ELECTRIC CHOC DO NOT OPEN

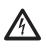

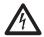

The lightning flash with arrowhead symbol within an equilateral triangle is intended to alert the user to the presence of uninsulated dangerous voltage within the product s enclosure that may be of sufficient magnitude to constitute a risk of electric shock to persons.

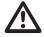

The exclamation point within an equilateral triangle is intended to alert the user to the presence of important operating and maintenance(servicing) instructions in the literature accompanying the product.

# Taking care of Your Digital Drum Set

### LOCATION

Do not expose the unit to the following conditions to avoid deformation, discoloration or more serious damage:

- Direct sunlight.
- High temperature (near a heat)source, or in car during the day time).
- Disconnect all cables before moving.

### **POWER SUPPLY**

- Make sure to use the suitable AC adaptor and also make sure the ac outlet voltage at your country matches the input voltage specified on the AC adapter's label.
- Turn the power switch OFF When the Instrument is not in use.
- An AC adaptor should be unplugged from the AC outlet if the instrument is not be used for an extended period of time.
- Unplug the AC adaptor during electric storms.
- Avoid plugging the AC adaptor into the same AC outlet as appliance with high power consumption, such as electric heaters or ovens. Also avoid using multi-plug adaptors since these can result in reducing the sound quality, operation errors, and possibly damage.

### TURN POWER OFF WHEN MAKINGCONNECTIONS

To avoid damage to the instrument and other devices to which it is Connected, turn the power switches of all related device OFF prior to connecting or disconnecting cables.

### HANDLING AND TRANSPORT

- Never apply excessive force to the controls, connectors or other parts of the instrument.
- Always unplug cables by gripping the plug firmly, but not pulling on the cable.
- Disconnect all cables before moving The instrument.
- Physical shocks caused by dropping, bumping, or placing heavy objects on the instrument can result in scratches more serious damage.

### **CLEANING**

- Clean the unit with a dry soft cloth.
- A slightly damp cloth may be used to remove stubborn grime

and dirt.

- Never use cleaners such as alcohol or thinner.
- Avoid placing vinyl object on top of the unit (vinyl can stick to and discolor the surface).

### **ELECTRICAL INTERFERENCE**

This instrument contains digital circuitry and may cause interference if placed too close to radio or television receivers. If this occurs, move the instrument further away from the affected equipment.

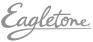

# **CONTENTS**

| 1. Assembly instrucions                           |      |
|---------------------------------------------------|------|
| Inside this package                               |      |
| Packing information                               | 2    |
| 2. Assembly                                       |      |
| Assemble the drum stand                           | 3    |
| Assemble the pads                                 | 5    |
| Assemble the cymbals                              | 6    |
| Assemble the module                               | 7    |
| Assemble the bass drum                            |      |
| Assemble the pedal and bass drum                  | 8    |
| Connect the pads                                  | 8    |
| 3. Module function                                | 10   |
| Front panel.                                      | .10  |
| Rear panel                                        | . 11 |
| LED display                                       | .12  |
| 4. Connect with external devices                  | 12   |
| Connect with audio system or drum speaker cabinet | .12  |
| Connect with headphone                            |      |
| Connect with MP3 or CD player                     | .13  |
| Connect with PC                                   |      |
| Connect with MIDI keyboard                        | .14  |
| Power supply                                      | .14  |
| 5. Operation                                      | 15   |
| Power switch                                      | . 15 |
| Adjust the master volume                          |      |
| Select drum kit and reverb                        |      |
| Pad parameter setting                             |      |
| Select pad voice                                  | .16  |
| Adjust pad volume                                 | . 17 |
| Pad pan                                           | . 17 |
| Pad tuning                                        | . 17 |
| Establish user drum kit                           | . 17 |
| Song setting                                      | .18  |
| Select song                                       | .18  |
| Song playing                                      | .18  |
| Accompaniment volume                              | .18  |
| Drum sound of the song                            | . 19 |
| Song tempo                                        | . 19 |
| Drum sound of the song (percussion)               | . 19 |
| Tempo setting and the metronome click             | . 19 |
| Tempo                                             | . 19 |
| Metronome                                         |      |

| 6. Record and replay                         | 20 |
|----------------------------------------------|----|
| Record quickly                               |    |
| Play the recorded song                       |    |
| 7. Set up                                    |    |
| Trigger sensitivity                          |    |
| Crosstalk rejection                          |    |
| Trigger curve                                |    |
| Save the Set-up                              |    |
| Local control                                |    |
| 8. Reset setting                             |    |
| 9. MIDI setting                              |    |
| MIDI connection                              |    |
| Connect with external audio source equipment |    |
| Used as audio source equipment               |    |
| MIDI list.                                   |    |
| 10. Trouble shooting                         | 25 |
| 11. Audio source specification               |    |
| 12. Drum kit list                            |    |
| 13. Voice list                               |    |
| 14. GM percussion list                       |    |
| 15. DEMO SONG list                           |    |
|                                              |    |

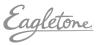

# 1. ASSEMBLY INSTRUCTIONS

Watch your fingers when adjusting clamps, they may become pinched resulting in injury. Be careful around pipe ends, inside the pipe and screw ends, metal shavings, etc. May injure your fingers.

<u>Inside this package</u>
Before assembly, please makde sure that all the items listed below are present:

| 10" cymbal (×1)      | Triangle cymbal chork (×2) | 7.5" tom pad (×3)                |
|----------------------|----------------------------|----------------------------------|
|                      |                            |                                  |
| 8" mesh tom pad (×1) | 2" bass drum (×1)          | Bass drum stand (×1)             |
|                      |                            |                                  |
| Stand (×1)           | Hi-hat control pedal (×1)  | Kick pedal (×1)<br>+ beater (×1) |
| Drum sticks (×2)     | AC adaptor (×1)            | Drum module (×1)                 |
|                      |                            |                                  |
| Cable tie (×12)      | Drum key (×1)              | Owner's manual (×1)              |
|                      |                            |                                  |

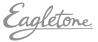

# PACKAGING INFORMATION

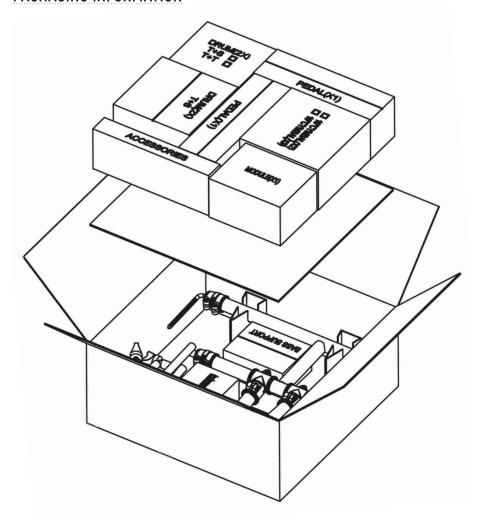

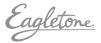

# 2. ASSEMBLY

### Caution

- While adjusting the collar, please take extra care to avoid injury.
- Set the each part to the correct position.

# Assembly steps:

Drum stand assembly

- Take out the drum stand and loosen the screws of the collars.
- 2. Set the three master tube at 1200 angle.
- 3. Screw down at the collars.

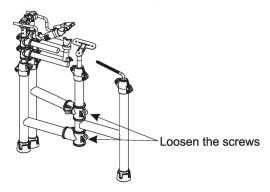

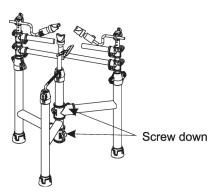

- 4. Loosen the screws at the collars.
- 5. Set the L/R cymbal tubes to the proper height.
- 6. Screw down to fix the cymbal tubes.

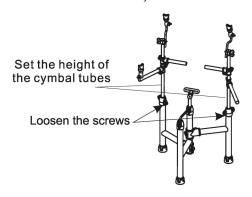

- 7. Loosen the screws at the collars.
- 8. Adjust the cymbal collars to proper height.
- 9. Screw down to fix the cymbal tubes.

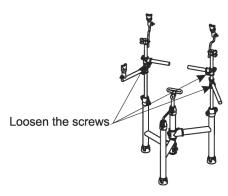

- 10. Loosen the screws at the collars.
- 11. Adjust the hi-hat collars to proper height.
- 12. Screw down to fix the hi-hat tubes.

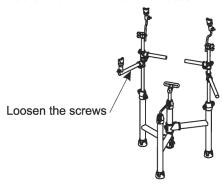

- 13. Loosen the butterfly nuts.
- 14. Adjust the cymbal rod to proper height and angle.
- 15. Tighten the butterfly nuts.

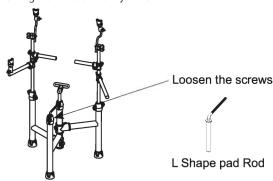

- 16. Loosen the screws at the collars.
- 17. Adjust the U stand of snare to proper position.
- 18. Screw down.

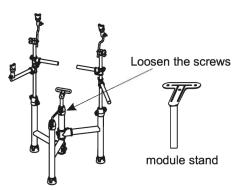

19. Loosen the screws at the collars.

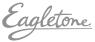

- 20. Set the module stand to proper position.
- 21. Screw down.
- 22. Adjust the balance of the drum stand.
- 23. Tighten all the screws at the collars. Tighten the clip screw.

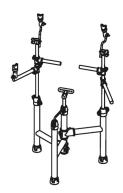

# Assemble the pads

- Take out the pads (3 tom and 1 snare). Loosen the square screw.
- 2. Assemble the pads onto the tubes and adjust the position.
- 3. Tighten the square screw.

### Loosen the square screw

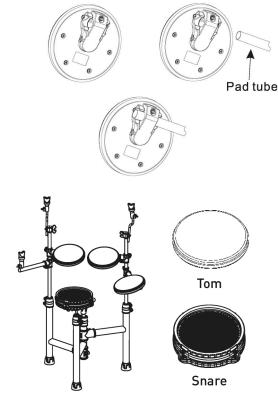

# Assemble the cymbals

- 1. Loosen the butterfly nut on the left side of the Hi-Hat.
- 2. Assemble the Hi-Hat cymbal.
- 3. Tighten the butterfly nut (Note: don't overtighten)

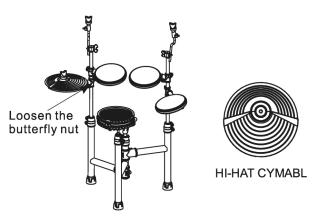

- 4. Loosen the butterfly nut on the cymbal rod.
- 5. Assemble the Crash/Ride cymbal onto the rod.
- 6. Tighten the butterfly nut (Note: don't overtighten)

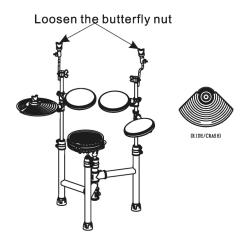

# Assemble the module

- 1. Loosen the square screws of the module.
- 2. Assemble the module onto the module stand.
- 3. Screw down.

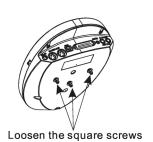

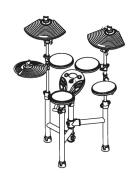

Tighten the square screw.

# Assemble the bass drum

- 1. Take out the bass drum and bass drum stand
- $2. \ \ \, \text{Loosen the square screw of the bass drum}$
- 3. Assemble the bass drum on the stand
- 4. Tighten the square screw.

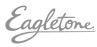

### **▷** GETTING READY TO PLAY THE DRUMS

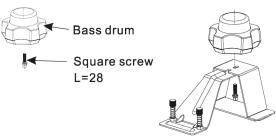

Bass drum stand

- 5. Fix the support bar to the pedal.
- 6. Fix the bass drum stand the hammer, and tighten the screw
- 7. Loosen the square screw of the hammer
- 8. Tighten the square screw to fix the hammer

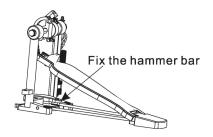

loosen square screw

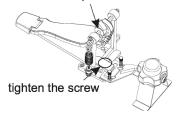

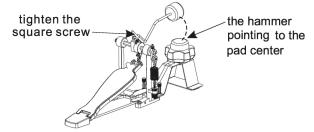

# Assemble the pedal and the bass drum 1. Put the pedal to the left floor.

- 2. Put the bass drum (with hammer) to the right floor.

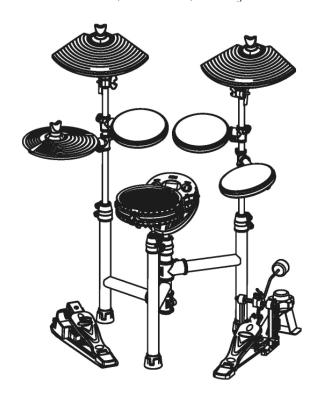

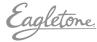

- Connect the pads

  1. Use the cable to connect the D-SUB connector of the module and the pad.
- 2. Use the cable tie to tie the cable (12 ties)

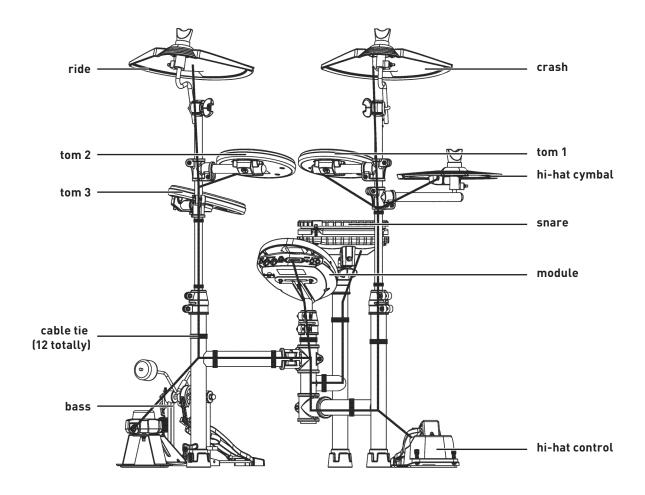

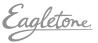

# 3. MODULE FUNCTION

# 

### 1 DATA+

Adjusts the parameters, e.g. drum kit, Voice, etc. (holding the button to change value quickly)

### **2 LED DISPLAY**

Displays the menu parameters.

### 3-TEMP0+

Enter into the tempo setting (holding the button to change value quickly).

### 4-MASTER VOLUME+

Adjusts the volume of earphone and line output.

### 5 PHONE

Stereo phone output connector.

### 6 KIT REV ON/OFF

Drum kit selection and reverb effect on/off.

### **7 SONG**

Selects DEMO SONG quickly.

### **8 VOLUME**

Adjusts the accompaniment volume and percussion volume.

### 9 DRUM OFF

Turns on/off the drum sound of DEMO SONG.

## 10 SAVE

Sets the drum kit and save to the user drum kit, or save the trigger in practical setting.

# 11 START/STOP

Starts/stops the instrument playing or the recording playing. Press once to start the Demo song playing, twice to start recording playing, a third time to stop.

### 12 SET-UP

Practical setting button.

### 13 RECORD

Records the drum sound.

### 14 VOICE VOL/PAN/TUN

Sets up the voice, volume, pan and tune.

# 15 CLICK

Turns on/off the metronome.

### 16 ON/OFF

It turns on/off the power supply.

# Rear panel

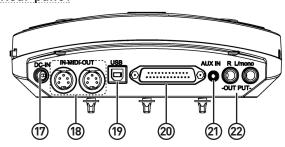

### 17 DC-IN

Power adaptor connector, 9V DC

### 18 MIDI IN/OUT PORT

Connects with external MIDI devices (The drum MIDI signal outputs via MIDI OUT to external audio source. The external MIDI signal inputs to the drum via MIDI IN.)

### 19 USB INTERFACE

Connects with PC to deliver MIDI signal.

### **20 TRIGGER IN CONNECTOR**

Pad signal input connector.

### 21 AUXIN

External stereo input connector, e.g. MP3 or CD player.

### 22 -OUTPUT- L/MONO R

The stereo output connector to connect with audio system or drum amp, L/R stereo output and L/mono output

# **LED Display**

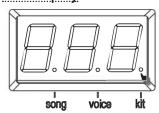

Drum kit LED lights up: the number means the drum kit number

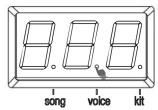

Tone LED lights up: the number means the voice number.

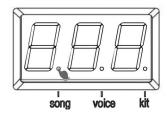

The preset song LED lights up: the number means the preset song number.

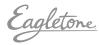

# **4 CONNECT WITH EXTERNAL DEVICES**

# Connecting with audio system or drum speaker cabinet

Connect one end with L/mono R, and the other end with audio system or drum amplifier such as EDA series.

Note:

- 1. L/mono is only for the left channel output.
- When connecting with stereo devices, it needs to connect L/mono and R connectors. The volume is controlled by the module volume knob and device volume knob.

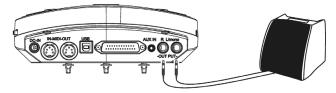

# Connect with headphones

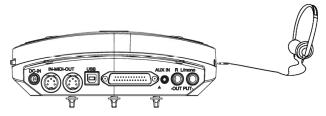

Connect the phone with  $\frac{1}{8}$ " stereo connector on the module The volume is controlled by the volume knob on the module.

# Connect with MP3 or CD player

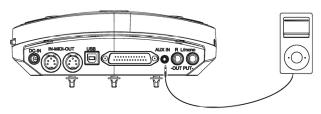

Connect the output of MP3 or CD player with the AUX IN connector of the module. The input signal can be mixed with the drum signal. User can strike the pad according to the metronome click of input signal.

# Connect with PC

Connect PC via USB. Receives and delivers MIDI signal.

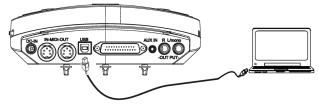

• Connect PC via MIDI port MIDI IN: receives external MIDI signal.

MIDI OUT: delivers pad signal to external MIDI device or PC.

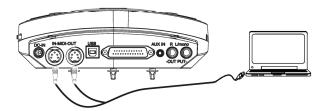

# Connect with MIDI keyboard

MIDI port: connect with the MIDI OUT connector of MIDI keyboard or external pads as the external audio source to control this digital drum.

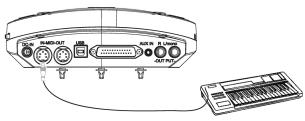

# Power supply

- 1. Turn off the module power switch.
- 2. Connect the power supply with DC IN connector.
- Confirm all the pads are correctly connected. Set the module volume to minimum, then turn on the power switch of the module. The display lights up and it enters into the drum kit menu.

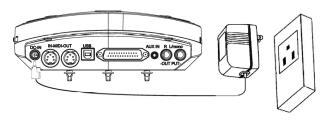

 $Turn\ off\ the\ power\ switch\ before\ connecting\ with\ other\ devices.$ 

# 5. OPERATION

# Power switch

1. Confirm all the cables are connected well, then set the module volume to minimum, then turn on the power switch.

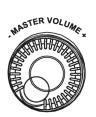

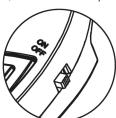

2. When the display lights up, enter into the module menu operation (enter into the drum kit menu when on.

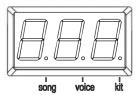

# Adjust the master volume

Strike the pads and adjust the volume knob for proper master volume.

# Select drum kit and reverb

1. Press [KIT REV ON/OFF] key to enter into drum kit setting or to switch drum kit and reverb effect.

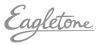

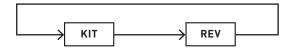

2. Press [KIT REV ON/OFF] key to enter into drum selection. The display shows drum kit number and the KIT LED lights up. Use [-DATA+] button to select drum kit.

Preset drum kit: KIT01---20 User drum kit: USER01---10

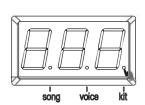

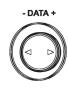

3. Press [KIT REV ON/OFF] button to enter into reverb setting. LED shows the reverb effect. Use [-DATA+] button to switch the reverb effect (use the reverb effect to make the sound fuller)

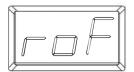

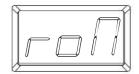

Pad parameter setting

Press [VOICE VOL/PAN/TUN] key to enter into the pad parameter setting and then enter into voice, level, pan, tuning.

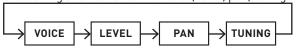

# Select pad voice

Voice: the module has 250 voices. Please refer to the voice list.

1. Press [VOICE VOL/PAN/TUN] button for the first time to enter into voice setting. The display shows the current pad voice and the voice LED lights up.

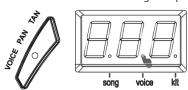

Strike the pad of which voice to be changed. Use [-DATA+] button to select the voice (voice Number:001-250" nonrecycle)

# Adjust pad volume

- When adjusting the pad volume, press once again [VOICE VOL/PAN/TUN] button to enter Into pad volume setting. The first LED shows r LJ, and the other two LED shows the volume Value. VOICE LED lights up.
- 2. Strike the pad of which volume to be changed. Use [-DATA+] button to select the volume (00-32 non recycle).

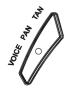

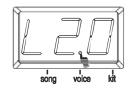

# Pad pan

- Press [VOICE VOL/PAN/TUN] button continuously to enter into the pan setting. The display displays letter "P" first and then the pan value. The VOICE LED lights up.
- 2. Strike the pad of which the pan to be adjusted. Use [-DATA+] button to adjust the pad pan C ±8, non-recycle)

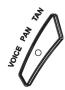

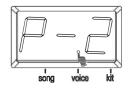

# Pad tuning

This function is used for tuning the pad

- Press [VOICE VOL/PAN/TUN] button continuously to enter into pad tuning. The display displays letter "t", and then the tuning value. VOICE LED lights up.
- 2. Strike the pad to be tuned. Use [-DATA+] button to adjust pad tuning C ± 2 , non-recycle)

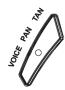

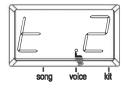

# Establish user drum kit

In the drum kit menu, user can select the preset drum kit to play, or user can select the pad voice and relative parameters, e.g. voice, volume, UR pan, tuning.

This module has 30 drum kits:

Preset drum kits: KIT01---20

User drum kits: USER01---10

- In the drum kit menu, press [SAVE] button to enter into user drum kit setting. Use [-DATA+] button to select the user drum kit C U01-U 1 0" non-cycle). During this process, the drum kit number flashes.
- Press the pad parameter setting to change the pad tone/ volume/pan/tune.
- 3. Press [SAVE] button once again to save the drum kit setting, and the former drum kits will be covered by the new drum kit. The drum kit number stops flashing.

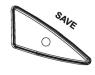

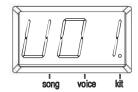

Note: if the drum kit number has been changed or the power fails before saving, the former drum kit parameters will be lost.

# Song setting

Select song

1. Press [SONG] button to enter into song setting. The display

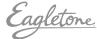

shows the song number. SONG LED flashes once and then lights off.

2. Use [-DATA+] button to select the current song number (1-20, non-recycle)

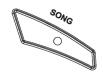

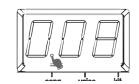

Song playing

- Press [START/STOP] button to play the selected song. During playing, change the song via [-DATA+] button.
- 2. After playing it stops automatically; during playing, press [START/STOP] button two times to stop playing. ( Note: during playing, press [START/STOP] button one time to switch to play the recorded songs.)

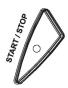

Note: during playing, user can send real time MIDI signal via MIDI OUT.

# Accompaniment volume

During playing, user can adjust the volume of accompaniment and of the drum sound.

- Press [ACCOMP VOLUME] button to enter into accompaniment volume setting. The display shows letter "A" first, and the accompaniment volume value next. SONG LED lights up
- 2. Use [-DATA+] button to adjust the accompaniment volume ( 0-32, non-recycle).

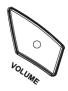

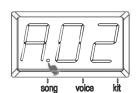

Drum sound volume of the song

- 1. Press [ACCOMP VOLUME] button continuously to enter into the drum sound setting. The display shows letter "d" first, and the drum sound volume next. SONG LED lights up.
- 2. Use [-DATA+] button to adjust the drum sound volume of the song C 0-32, non-recycle)

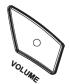

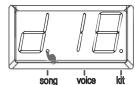

# Song tempo

During playing DEMO SONG, use [-TEMPO+] button to adjust the song tempo.

Drum sound of the song (percussion)

Press [DRUM OFF] button to start/close the drum sound func-

tion. If "DRUM OFF" starts, the drum sound will be closed and "DRUM OFF" LED lights on.

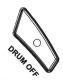

# Tempo setting and the metronome click

### **TEMPO**

- Press [-TEMPO+] button to enter into the tempo setting to change the metronome click and song tempo C 35-280, non-recycle).
- 2. If the tempo has not been changed in 2 seconds, the module will return back to the former menu automatically.
  - TEMPO +

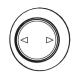

### **METRONOME**

- Press [CLICK] button to start/close the metronome voice.
   This module has two metronome voices: triangle and click.
   When the metronome starts, it offers the triangle voice.
   Press [CLICK] button twice it switches to click voice.
- 2. When the metronome counts the beats, the beats (2/4, 3/4, 4/4, 5/4, 6/8) is shown on The display. Use [-DATA+] button to change the beats (recycle).
- 3. Use the master volume knob to change the metronome volume.

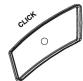

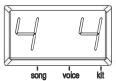

Note: during playing the songs, the metronome is closed. Press [CLICK] button to start metronome function.

# 6. RECORD AND RE PLAY

# Record quickly

- Press [RECORD] button, and [RECORD] LED lights up and flashes. It shows "REC".
- 2. Strike the pads to start recording or record only the drum sound of the song being played.
- 3. Press [RECORD] button to stop recording. [RECORD] LED lights off. The song or the user's performance has been recorded.

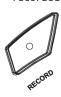

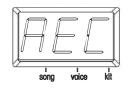

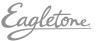

### **▷ MIDIIMPLEMENTATION CHART**

### Note:

- During recording, the metronome function will not automatically start. If user needs to start the metronome function, user can press [CLICK] button before recording instead of pressing it after recording.
- The metronome sound can not be recorded.
- If user is not satisfied with the recorded result, press [RECORD] to restart recording.

(Note: this module supports the recording function, but not saving function. The recorded data will cover the former data, and all the data will not be saved after the module is powered off)

Play the recorded song

- 1. Press [START/STOP] button twice to replay the recorded song, and meanwhile [START/STOP] button and [RECORD] LED lights up.
- After replaying, [UTILITY] button and [RECORD] LED lights off.

# 7. SET UP

Press [UTILITY] button to enter into practical setting, then into the following menu gradually.

((Sensitivity Crosstalk Curve Local On/off))

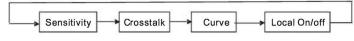

Trigger sensitivity

- Press [UTILITY] button to enter into the trigger sensitivity setting. The display shows letter [E] first, and the sensitivity level next.
- 2. Strike the pads to select proper sensitivity.
- 3. Use [-DATA+] button to adjust the trigger sensitivity (01-08, non-recycle) . The higher the value means higher sensitivity.

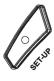

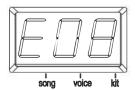

# Crosstalk rejection

Strike a pad (trigger) and the vibration may cause crosstalk.

- Press [SET UP] button continuously to enter into trigger sensitivity setting. The display shows letter [0] first and the crosstalk rejection level next.
- 2. Use [-DATA+] button to adjust the trigger sensitivity rejection level C 01-16,non-recycle) The higher value means higher rejection level.

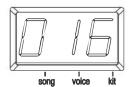

Trigger curve

- Press [SET UP] button continuously to enter into trigger curve setting. The display shows letter "CU" first and the trigger curve number next.
- 2. Use [-DATA+] button to select the trigger curve C 1-6,non-recycle). This will change the relation between force and

the loudness.

- CURVE 1: Small dynamic response. Select this curve and it delivers high but stable volume.
- CURVE2: The standard setting to deliver natural signal.
- CURVE3: Compared to CURVE2, low striking force causes big volume change.
- CURVE4: Compared to CURVE2, comparatively high striking force causes comparatively big volume change.
- CURVES: Compared to CURVE2, comparatively high striking force causes very big volume change.
- CURVE6: The striking force causes extreme volume change. ((CURVE1 CURVE2 CURVE3 CURVE4 CURVE5 CURVE6))

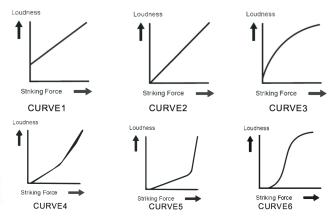

# Save the set-up

Press [SAVE] button to save the 3 setting mentioned above: sensitivity/crosstalk rejection/striking force.

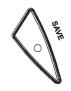

# Local control

Press [SET UP] button to enter into the local setting. It shows the local control status:

"Lon" for ON or "Lof" for O F F. Use [-DATA+] button to switch. Refer to the following figure for the local control setting :

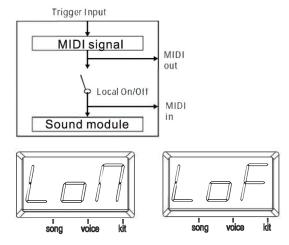

Local control: used to control the connection of trigger detection and the audio source sequencer. In the default ON status, the two modules are connected. Striking the pad will generate

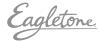

sound and it outputs the relative MIDI signal. When this function is turned off, the audio source module will not be controlled by the trigger directly, but will controlled by the MIDI input signal.

# 8. RESET SETTING

Hold [TEMPO+] and [SET UP] button at the same time. It reset back to the factory setting:

All user drum kits: voice/volume/pan/tuning

Practical setting: sensitivity/crosstalk, rejection/striking force curve

# 9. MIDI SETTING

This equipment is compatible with various MIDI devices and can be used as trigger device or audio source. It is also compatible with part of GM standard, and can be used with many audio sequencer softwares together.

# MIDI connection

MIDI IN : receives the external MIDI signal when connecting with external MIDI devices.

 $\mbox{MIDI}$  OUT: sends the external MIDI signal when connecting with external MIDI devices.

USB: the standard USB2.0 interface can be connected with standard USB MIDI device or PC. The operation system has its driver without the need of repeated installation. It is compatible with computer system, e.g. XP, Win7, Vista, Mac OSX . After connection, the system recognizes this equipment as USB COMPOSIT E DEVICE. (USB is only used when connected with MIDI devices)

Note: when USB is connected with PC, all MIDI data can be sent or received via USB.

# Connect with external audio source equipment

This equipment can send its various information via channel 10, including: trigger notes, force, hi-hat pedal performance and status, etc.

(Note: the song replaying and metronome information can not be sent)

Use the external aud io sequencer to record the performance

- Connect external audio sequencer or PC via MIDI OUT or USB.
- 2. Set the equipment of channel 10 in the audio sequencer or in the sequence software, and then start recording.
- 3. Play the pads.
- 4. Stop the performance and record ing, and listen to the performance.

# Used as audio source equipment

When connecting with external MIDI keyboard or aud io sequencer via MIDI OUT or USB cable, it receives its MIDI output signal. At this time this equipment can play the effective signals. The output voice changes as the drum kit is switched. This equipment has most of the GM voices. User can establish user drum kits. Refer to MIDI List for MIDI information.

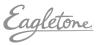

# MIDI IMPLEMENTATION CHART

| FUNCTION        |                  | TRANSMITIED   | RECOGNIZED    | REMARKS               |
|-----------------|------------------|---------------|---------------|-----------------------|
| Basic Default   |                  | 10 Ch         | 1-16          |                       |
| Channel         | : Changed        | Х             | Х             |                       |
|                 | : Default        | Х             | Х             |                       |
| Mode            | : Massages       | Х             | Х             |                       |
|                 | : Altered        | Х             | Х             |                       |
| Note            |                  | ******        | 0-127         |                       |
| Number          | : True Voice     | ******        | 0-127         |                       |
| Velocity        | : Note On        | 0             | 0             |                       |
|                 |                  | 99H, V= 1-127 |               |                       |
| Note Off        |                  | Х             | 0             |                       |
| After           | : Key's          | Х             | Х             |                       |
| Touch           | : Ch's           | Х             | Х             |                       |
| Pitch Bend      |                  |               |               |                       |
| Control         | 0                | Х             | Х             | Bank Select           |
| Change          | 1                | Х             | Х             | Modulation            |
|                 | 5                | Х             | Х             | Portamento Time       |
|                 | 6                | Х             | 0             | Data entry            |
|                 | 7                | Х             | 0             | Volume                |
|                 | 10               | Х             | 0             | Pan                   |
|                 | 11               | Х             | Х             | Expression            |
|                 | 64               | 0             | Sustain Pedal |                       |
|                 | 65               | Х             | Х             | Portamento On/Off     |
|                 | 66               | Х             | Х             | Sostenuto Pedal       |
|                 | 67               | Х             | Х             | Soft Pedal            |
|                 | 80               | Х             | Х             | Reverb Program        |
|                 | 81               | Х             | Х             | Chorus Program        |
|                 | 91               | Х             | Х             | Reverb Level          |
|                 | 93               | Х             | Х             | Chorus Level          |
|                 | 120              | Х             | 0             | All Sound Off         |
|                 | 121              | Х             | 0             | Reset All Controllers |
|                 | 123              | Х             | 0             | All Notes Off         |
| Program         |                  | Х             | Х             |                       |
| Change          | : True Number    | Х             | Х             |                       |
| System Exclusiv | ve               | Х             | Х             |                       |
| System          | : Song Position  | Х             | Х             |                       |
| Common          | : Song Select    | Х             | Х             |                       |
|                 | : Tune           | Х             | Х             |                       |
| Svstem:         | : Clock          | 0             | Х             |                       |
| Real            | : Comands        | 0             | Х             | Start And Stop Only   |
| Time            |                  |               |               |                       |
| Aux             | : Local On/Off   | Х             | 0             |                       |
|                 | : All Notes Off  | Х             | Х             |                       |
| Message         | : Active Sensing | Х             | Х             |                       |
|                 | : Reset          | Х             | Х             |                       |

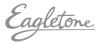

# 10. TROUBLE SHOOTING

| Problem                | Reason                                           |
|------------------------|--------------------------------------------------|
| No sound               | Please confirm the volume knob is not turned off |
| Pad has no sound       | 1. confirm the pad connection is correct.        |
|                        | 2. confirm the pad volume is not set to 0        |
| Metronome has no sound | Confirm the metronome volume is not set to 0     |
| DEMO SONG has no sound | Confirm the DEMO SONG volume is not set to 0     |

# 11. AUDIO SOURCE SPECIFICATION

| Max polyphony     | . 32                                                                 |
|-------------------|----------------------------------------------------------------------|
| Drum kits         | . 20 preset drum kits: KIT0120                                       |
| 15 user drum kits | . USER0115                                                           |
| Voice             | . 250 voices (DRUMS, PERCUSSION, SFX)                                |
| Effect            | . the reverb switch                                                  |
| Audio sequencer   | . DEMO SONG 20                                                       |
| Recording         | . real time recording, but can not be saved.                         |
| Tempo             | . 035280                                                             |
| Display           | . red or green                                                       |
| Connection        | . Phone stereo out connector (1/8"), AUX IN stereo connector (1/8"), |
|                   | . Audio output connector (1¼" L/mono R),                             |
|                   | . USB,MIDI IN/MIDI OUT                                               |
| Power supply      | . DC 5V inner+ outer -                                               |
| Dimension LxWxH   | . 244×195×72mm                                                       |
| Weight            | . 0.5kg                                                              |

The specification is subject to change without prior notice.

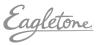

# 12. DRUMKITLIST

| N° | PRESET DRUM KIT | N° | USER DRUM KIT |
|----|-----------------|----|---------------|
| 1  | POP1            | 1  | P0P1          |
| 2  | POP2            | 2  | ROCK1         |
| 3  | POP3            | 3  | JAZZ1         |
| 4  | ROCK1           | 4  | LATIN1        |
| 5  | ROCK2           | 5  | DANCE1        |
| 6  | ROCK3           | 6  | EAST1         |
| 7  | FUNK1           | 7  | FUNK1         |
| 8  | FUNK2           | 8  | FUNK2         |
| 9  | LATIN1          | 9  | FUNK3         |
| 10 | LATIN2          | 10 | LATIN         |
| 11 | BOSSA           |    |               |
| 12 | JAZZ1           |    |               |
| 13 | JAZZ2           |    |               |
| 14 | BRUSH           |    |               |
| 15 | ORCH            |    |               |
| 16 | DANCE1          |    |               |
| 17 | DANCE2          |    |               |
| 18 | EAST1           |    |               |
| 19 | EAST2           |    |               |
| 20 | PERCUSSION      |    |               |

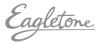

# 13. VOICELIST

| VOICE          | Ν° | NAME     |
|----------------|----|----------|
| KICK           | 1  | KICK 1   |
|                | 2  | KICK2    |
|                | 3  | KICK3    |
|                | 4  | KICK4    |
|                | 5  | LTBD1    |
|                | 6  | POPKICK1 |
|                | 7  | POPKICK2 |
|                | 8  | POPKICK3 |
|                | 9  | POPKICK4 |
|                | 10 | POPKICK5 |
|                | 11 | POPKICK6 |
|                | 12 | POPKICK7 |
|                | 13 | ACKICK   |
|                | 14 | SYNBD02  |
|                | 15 | EKICK05  |
|                | 16 | JAZZBD   |
|                | 17 | EKICK01  |
|                | 18 | EKICK02  |
| ACOUSTIC SNARE | 19 | BRSHSN1  |
|                | 20 | FNKSN1   |
|                | 21 | FNKSN2   |
|                | 22 | P0PSN1   |
|                | 23 | HRDBT1   |
|                | 24 | JZSLP    |
|                | 25 | REVSN    |
|                | 26 | ORCHSN3  |
|                | 27 | SDSTK3   |
|                | 28 | SNRIM    |
|                | 29 | HVSN     |
|                | 30 | TITES N1 |
|                | 31 | TITESN2  |
|                | 32 | TITESN3  |
|                | 33 | P0PSN2   |
|                | 34 | TITESN4  |
|                | 35 | TITESN5  |
|                | 36 | TRDSN1   |
|                | 37 | SNC0MB03 |
|                | 38 | SNC0MB04 |
|                | 39 | SNC0MB05 |
|                | 40 | SNC0MB06 |
|                | 41 | SRSTD    |
|                | 42 | SRIMC4   |
|                | 43 | P0PSN1   |
|                | 44 | P0PSN2   |

| VOICE          | N° | NAME    |
|----------------|----|---------|
|                | 45 | POPSN3  |
|                | 46 | POPSN4  |
|                | 47 | POPSN5  |
|                | 48 | POPSN5  |
| ELECTRIC SNARE | 49 | SYNSN01 |
|                | 50 | ESN11   |
|                | 51 | ESN1    |
|                | 52 | ESN2    |
|                | 53 | ESN3    |
|                | 54 | ESN4    |
|                | 55 | ESN5    |
|                | 56 | ESN6    |
|                | 57 | ESN7    |
| HI-HAT         | 58 | CHH1    |
|                | 59 | CHH2    |
|                | 60 | СНН3    |
|                | 61 | CHH4    |
|                | 62 | CHH5    |
|                | 63 | CHH6    |
|                | 64 | CHH7    |
|                | 65 | CHH8    |
|                | 66 | L00SHH1 |
|                | 67 | LOOSHH2 |
|                | 68 | L00SHH3 |
|                | 69 | L00SHH4 |
|                | 70 | OHHSTD  |
|                | 71 | OHIHAT1 |
|                | 72 | OHIHAT2 |
|                | 73 | OHIHAT3 |
|                | 74 | OHIHAT4 |
|                | 75 | OHIHAT5 |
|                | 76 | PHHJZ   |
|                | 77 | PHH2    |
|                | 78 | PHH3    |
|                | 79 | CHHPOP1 |
|                | 80 | CHHPOP2 |
|                | 81 | СННРОРЗ |
|                | 82 | CHHPOP4 |
| ЕНН            | 83 | EHH01   |
|                | 84 | EHH02   |
|                | 85 | EHH03   |
|                | 86 | EHH04   |
|                | 87 | EHH0S   |
|                | 88 | EHH06   |
|                | 89 | EHH07   |
| ТОМ            | 90 | BRSHT1  |

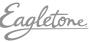

| VOICE  | N°  | NAME     |
|--------|-----|----------|
|        | 91  | BRSHT2   |
|        | 92  | BRSHT3   |
|        | 93  | ТОМ1     |
|        | 94  | TOM2     |
|        | 95  | ТОМ3     |
|        | 96  | TOM4     |
|        | 97  | TOMS     |
|        | 98  | TOM6     |
|        | 99  | TOM?     |
|        | 100 | ТОМВ     |
|        | 101 | TOM9     |
|        | 102 | TOMHSTD  |
|        | 103 | TOMMSTD  |
|        | 104 | ТОМРОР1  |
|        | 105 | ТОМРОР2  |
|        | 106 | ТОМРОРЗ  |
|        | 107 | ТОМРОР4  |
|        | 108 | TOMPOPS  |
|        | 109 | TOMPOP6  |
|        | 110 | 808T1    |
|        | 111 | 808T2    |
|        | 112 | 808T3    |
|        | 113 | ETOM0S   |
| CYMBAL | 114 | CRASH1   |
|        | 115 | CRASH9   |
|        | 116 | CRSHJS1  |
|        | 117 | CRSHJS2  |
|        | 118 | CRSHSTD1 |
|        | 119 | CRSHSTD2 |
|        | 120 | LTCRSH1  |
|        | 121 | LTCRSH2  |
|        | 122 | LTCRSH3  |
|        | 123 | ORCCYM1  |
|        | 124 | ORCCYM2  |
|        | 125 | CRASH18  |
|        | 126 | JAZZRD   |
|        | 127 | RBLLSTD  |
|        | 128 | RIDEBELL |
|        | 129 | REVCYM1  |
|        | 130 | REVCYM2  |
|        | 131 | REVCYM3  |
|        | 132 | REVCYM4  |
|        | 133 | RIDEJZ1  |
|        | 134 | RIDEJZ2  |
|        | 135 | RIDESTD  |
|        |     | 52015    |

| VOICE      | N°  | NAME       |
|------------|-----|------------|
|            | 136 | RIDE1      |
|            | 137 | RIDE2      |
|            | 138 | REV CYMBAL |
|            | 139 | SPLSH1     |
|            | 140 | SPLSH2     |
|            | 141 | CRASHC1    |
|            | 142 | CNCYMBAL   |
|            | 143 | CRASHPOP1  |
|            | 144 | CRASHPOP2  |
|            | 145 | CRASHPOP3  |
|            | 146 | CRASHP0P4  |
|            | 147 | SPLASHC    |
|            | 148 | RIDELC2    |
|            | 149 | RIDEH1     |
|            | 150 | RIDEH2     |
|            | 151 | ECRASH1    |
|            | 152 | ECRASH2    |
|            | 153 | ECRASH3    |
|            | 154 | ECRASH4    |
|            | 155 | SPLASH     |
| PERCUSSION | 156 | EMRCA1     |
|            | 157 | EMTRI      |
|            | 158 | ETRNGL1    |
|            | 159 | ETRNGL2    |
|            | 160 | EBELL 1    |
|            | 161 | ECBSA2     |
|            | 162 | ETMBRIN1   |
|            | 163 | ETMBRIN2   |
|            | 164 | CABASA1    |
|            | 165 | CABASA2    |
|            | 166 | CHKR01     |
|            | 167 | CHKR02     |
|            | 168 | CHKR03     |
|            | 169 | CLAP1      |
|            | 170 | CLAP2      |
|            | 171 | CLAP3      |
|            | 172 | CLAP4      |
|            | 173 | COWBLL1    |
|            | 174 | COWBL2     |
|            | 175 | COWBLL13   |
|            | 176 | COWBLL14   |
|            | 177 | COWBLL15   |
|            | 178 | HAGOGO1    |
|            | 179 | HAGOGO2    |
|            | 180 | HAGOGO3    |

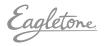

| VOICE | N°  | NAME               |
|-------|-----|--------------------|
| 10102 | 181 | HIBNG001           |
|       | 182 | HIBNG002           |
|       | 183 | HTMBL 1            |
|       | 184 | HTMBL2             |
|       | 185 | BANGU              |
|       | 186 | LOBNG0             |
|       | 187 | LOCNGA01           |
|       | 188 | LOCNGA02           |
|       | 189 | MHCNGA03           |
|       | 190 | MTRNGL             |
|       | 191 | OHCNGA01           |
|       | 192 | OHCNGA02           |
|       | 193 | OHCNGA03           |
|       | 194 | OHCNGA04           |
|       | 195 | OPNTRNGL           |
|       | 196 | DOWN               |
|       | 197 | TMBRN1             |
|       | 198 | TMBRN2             |
|       | 199 | TMBRN3             |
|       | 200 | TMBRN4             |
|       | 200 |                    |
|       | 201 | VSLP03<br>CNBG0NG  |
|       | 202 | CNLCYMBL           |
|       |     |                    |
|       | 204 | CNLDRM1<br>CNLDRM2 |
|       | 206 | CNSCYMBL           |
|       | 207 | CNSDRM             |
|       | 208 | CNSGONG            |
|       | 209 | SUPRGNG            |
|       | 210 | TAIK01             |
|       | 211 | TAIKO2             |
|       | 212 | TAIK03             |
|       | 213 | TAIK04             |
|       | 214 | TAIKOSD1           |
|       | 215 | TAIKOSD3           |
|       | 216 | CHIM1              |
|       | 217 | CHIM1              |
|       | 218 | STICK2             |
|       |     |                    |
|       | 219 | TIM1 TIM2          |
|       |     | TIM3               |
|       | 221 |                    |
|       | 222 | TIM4               |
|       | 223 | TIMS               |
|       | 224 | TMPNS3             |
|       | 225 | BELLTREE           |

| VOICE | N°   | NAME            |
|-------|------|-----------------|
| VOICE |      |                 |
|       | 226  | High Q          |
|       | 227  | SLA P           |
|       | 228  | SCRATCH PUSH    |
|       | 229  | SCRATCH PULL    |
|       | 230  | STICKS          |
|       | 23 1 | CLIP            |
|       | 232  | METRONOME CLICK |
|       | 233  | METRONOME BELL  |
|       | 234  | SHAKER          |
|       | 235  | JINGLEBELL      |
|       | 236  | CASTANETS       |
|       | 237  | MU TESURDO      |
|       | 238  | OPNSURDO        |
|       | 239  | L0TMBL1         |
|       | 240  | LAGOG01         |
|       | 241  | MRCAS1          |
|       | 242  | SWHSL1          |
|       | 243  | LWHSL1          |
|       | 244  | SGUIR0          |
|       | 245  | LGUIR0          |
|       | 246  | CLV             |
|       | 247  | HWBLK           |
|       | 248  | LWBLK           |
|       | 249  | MCUICA          |
|       | 250  | OCUICA          |

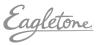

# 14. GM PERCUSSION LIST

| Note N°    | Standard name      | Voice N°. | Voice Name      |
|------------|--------------------|-----------|-----------------|
| 27 - 0#1   | High Q             | 226       | High Q          |
| 28 - E1    | Slap               | 227       | SLAP            |
| 29 - F1    | Scratch Push       | 228       | SCRATCH PUSH    |
| 30 - F# 1  | Scratch Pull       | 229       | SCRATCH PULL    |
| 31 - G1    | Sticks             | 230       | STICKS          |
| 32 - G#1   | Square Click       | 231       | CLIP            |
| 33 - A1    | Metronome Click    | 232       | METRONOME CLICK |
| 34 - A#1   | Metronome Bell     | 233       | METRONOME BELL  |
| 35 - B1    | Acoustic Bass Drum | 13        | ACKICK          |
| 36 - C2    | Bass Drum 1        | 1         | KICK1           |
| 37 - C#2   | Side Stick         | 41        | SRSTD           |
| 38 - D2    | Acoustic Snare     | 37        | SNCOMB03        |
| 39 - D#2   | Hand Clap          | 169       | CLAP1           |
| 40 - E2    | Electric Snare     | 5 7       | ESN7            |
| 41 - F2    | Low Floor Tom      | 103       | TOMMSTD         |
| 42 - F#2   | Closed Hi Hat      | 60        | CHH3            |
| 43 - G2    | High Floor Tom     | 100       | ТОМВ            |
| 44 - G#2   | Pedal Hi-Hat       | 77        | PHH2            |
| 45 - A2    | Low Tom            | 93        | TOM1            |
| 46 - A#2   | Open Hi-Hat        | 70        | OHHSTD          |
| 47 - B2    | Low-Mid Tom        | 99        | ТОМ7            |
| 48 - C3    | Hi-M id Tom        | 98        | ТОМ6            |
| 49 - C#3   | Crash Cymbal 1     | 118       | CRSHSTD1        |
| 50 - D3    | High Tom           | 95        | ТОМ3            |
| 51 - 0#3   | Ride Cymbal 1      | 135       | RIDESTD         |
| 52 - E3    | Chinese Cymbal     | 142       | CNCYMBAL        |
| 53 - F3    | Ride Bell          | 127       | RBLLSTD         |
| 54 - F#3 T | ambourine          | 196       | TMBRN1          |
| 55 - G3    | Splash Cymbal      | 139       | SPLSH1          |
| 56 - G#3   | Cowbell            | 173       | COWBLL1         |
| 57 - A3    | Crash Cymbal 2     | 120       | LTCRSH1         |
| 58 - A#3   | Vibraslap          | 201       | VSLP03          |
| 59 - B3    | Ride Cymbal 2      | 136       | RIDE1           |
| 60 - C4    | Hi Bongo           | 181       | HIBNG001        |
| 61 - C#4   | Low Bongo          | 186       | LOBNGO          |
| 62 - D4    | Mute Hi Conga      | 189       | MHCNGA          |
| 63 - D#4   | Open Hi Conga      | 191       | OHCNGA01        |
| 64 - E4    | Low Conga          | 187       | LOCNGA01        |
| 65 - F4    | High Timbale       | 183       | HTMBL 1         |
| 66 - F#4   | LowTimbale         | 239       | L0TMBL 1        |
| 67 - G4    | High Agogo         | 178       | HAGOGO1         |
| 68 - G#4   | LowAgogo           | 240       | LAG0G01         |

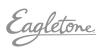

| Note N°  | Standard name  | Voice N°. | Voice Name |
|----------|----------------|-----------|------------|
| 69 - A4  | Cabasa         | 164       | CABASA1    |
| 70 - A#4 | Maracas        | 241       | MRCAS1     |
| 71 - 84  | Short Whistle  | 242       | SWHSL 1    |
| 72 - C5  | Long Whistle   | 243       | LWHSL 1    |
| 73 - C#5 | Short Guiro    | 244       | SGUIR0     |
| 74 - 05  | Long Guiro     | 245       | LGUIR0     |
| 75 - 0#5 | Claves         | 246       | CLV        |
| 76 - E5  | Hi Wood Block  | 247       | HWBLK      |
| 77 - F5  | Low Wood Block | 248       | LWBLK      |
| 78 - F#5 | Mute Cuica     | 249       | MCUICA     |
| 79 - G5  | Open Cuica     | 250       | OCUICA     |
| 80 - G#5 | Mute Triangle  | 190       | MTRNGL     |
| 81 - A5  | Open Triangle  | 195       | OPNTRNGL   |
| 82 - A#5 | Shaker         | 234       | SHAKER     |
| 83 - 85  | Jingle Bell    | 235       | JINGLEBELL |
| 84 - C6  | Bell Tree      | 225       | BELLTREE   |
| 85 - C#6 | Castanets      | 236       | CASTANETS  |
| 86 - 06  | Mute Surdo     | 237       | MUTESUR00  |
| 87 - 0#6 | Open Surdo     | 238       | OPNSUR00   |

# 15. DEMO SONGLIST

| N° | SONG   | ТҮРЕ          |
|----|--------|---------------|
| 1  | SONG01 | SHUFFLE       |
| 2  | SONG02 | FUNK          |
| 3  | SONG03 | POP           |
| 4  | SONG04 | FUNK          |
| 5  | SONG05 | BOSSA NOVA    |
| 6  | SONG06 | WALTZ         |
| 7  | SONG07 | FOLK          |
| 8  | SONG08 | ROCK BLUES    |
| 9  | SONG09 | COUNTRY       |
| 10 | SONG10 | JAZZ          |
| 11 | SONG11 | HARD ROCK     |
| 12 | SONG12 | HEAVY METAL   |
| 13 | SONG13 | BLUE GRASS    |
| 14 | SONG14 | POP ROCK      |
| 15 | SONG15 | COUNTRY ROCK  |
| 16 | SONG16 | FOLK ROCK     |
| 17 | SONG17 | SM00TH JAZZ   |
| 18 | SONG18 | FUSSION       |
| 19 | SONG19 | COUNTRY BLUES |
| 20 | SONG20 | BLUES         |

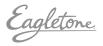